## **COMMENT TÉLÉCHARGER LES DOCUMENTS?**

Pour télécharger les documents, vous devriez procéder de la façon suivante :

**1)** A l'etape2, cliquer sur **AJOUTER**

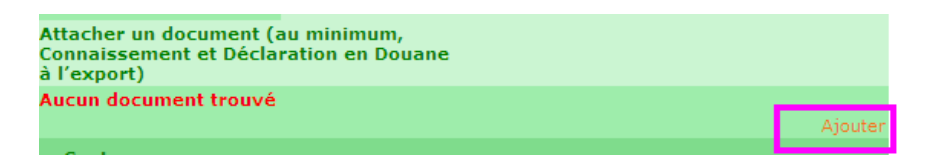

2) Cliquer sur **type de document**, et sélectionner le nom du document que vous souhaitez ajouter.

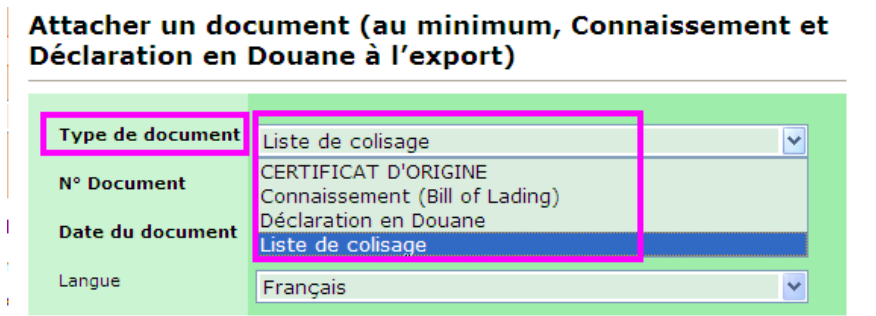

3) A l'etape3, cliquer sur **ajouter une facture**.

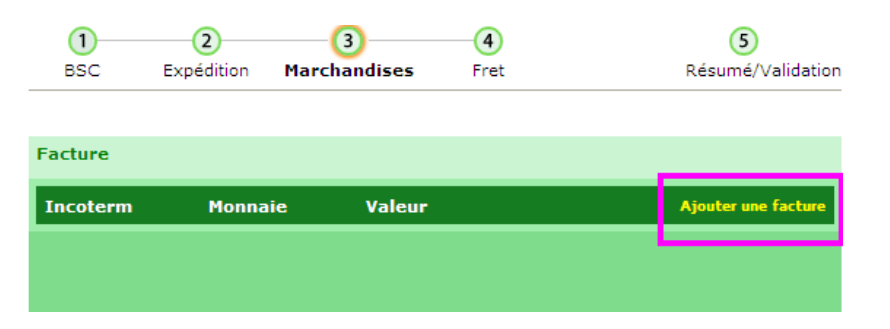

4) Cliquer sur **Ajouter un document** 

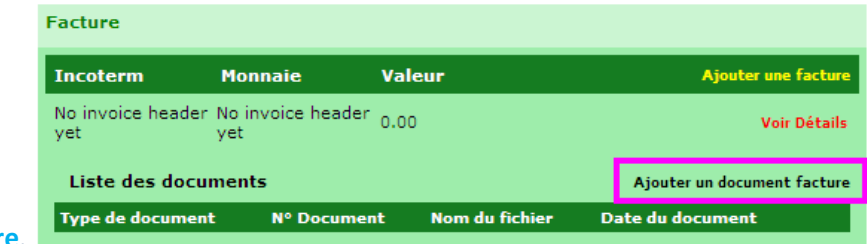

- **facture**.
- 5) Cliquer sur **type de document**, et sélectionner le nom du document que vous souhaitez ajouter.

## **Ajouter une Facture**

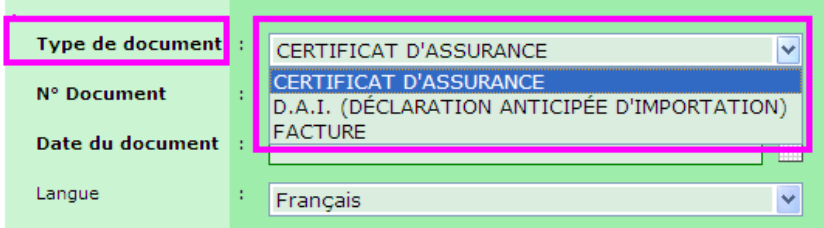